## Change Category Display Order

- 1. Log into the storefront (see [Access the Storefront\)](https://kb.informetica.com/article/access-the-storefront-214.asp).
- 2. Select **Storefront** from the main menu.
- 3. Select **01 Products** from the main menu to open the Product Menu.

## **Store Administration**

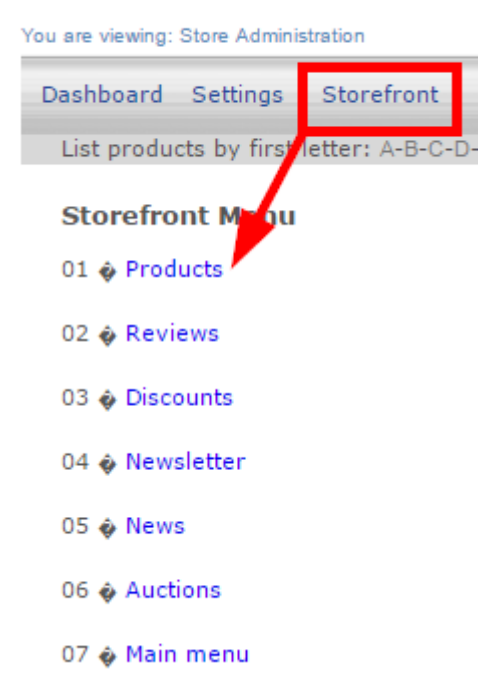

4. Select **Modify Description and Display Order** under Categories.

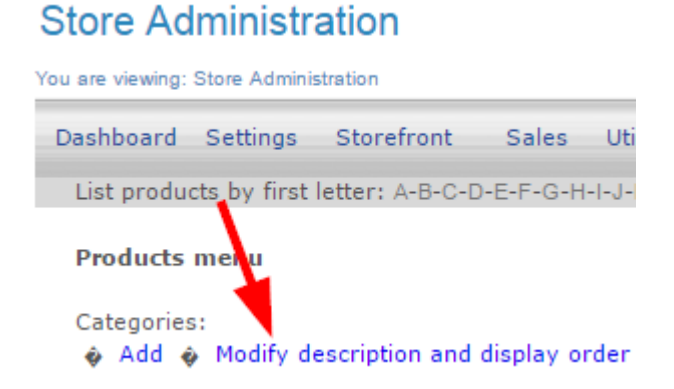

Enter a number next to each category. The categories will show on the storefront in numerical 5.

order.

6. Select **Modify Order**.

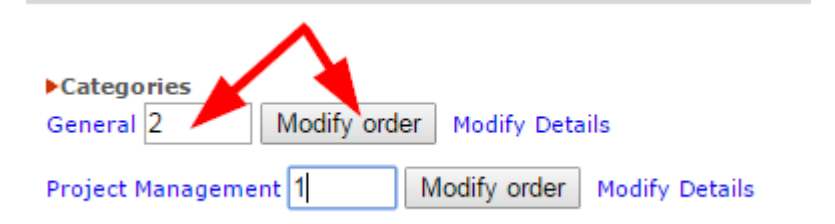